## Shrink your Sierra System

LEIGH DUNCAN, WRIGHT STATE UNIVERSITY

OH-IUG 2019

#### About Our Sierra System

Wright State University Libraries – Main Campus and Lake Campus

College of Education Resource Center

Kettering College

Dayton-area hospitals

- Dayton Children's Hospital
- Kettering Medical Center
- Grandview Medical Center
- Miami Valley Hospital
- VA Medical Center

#### Sierra Administration

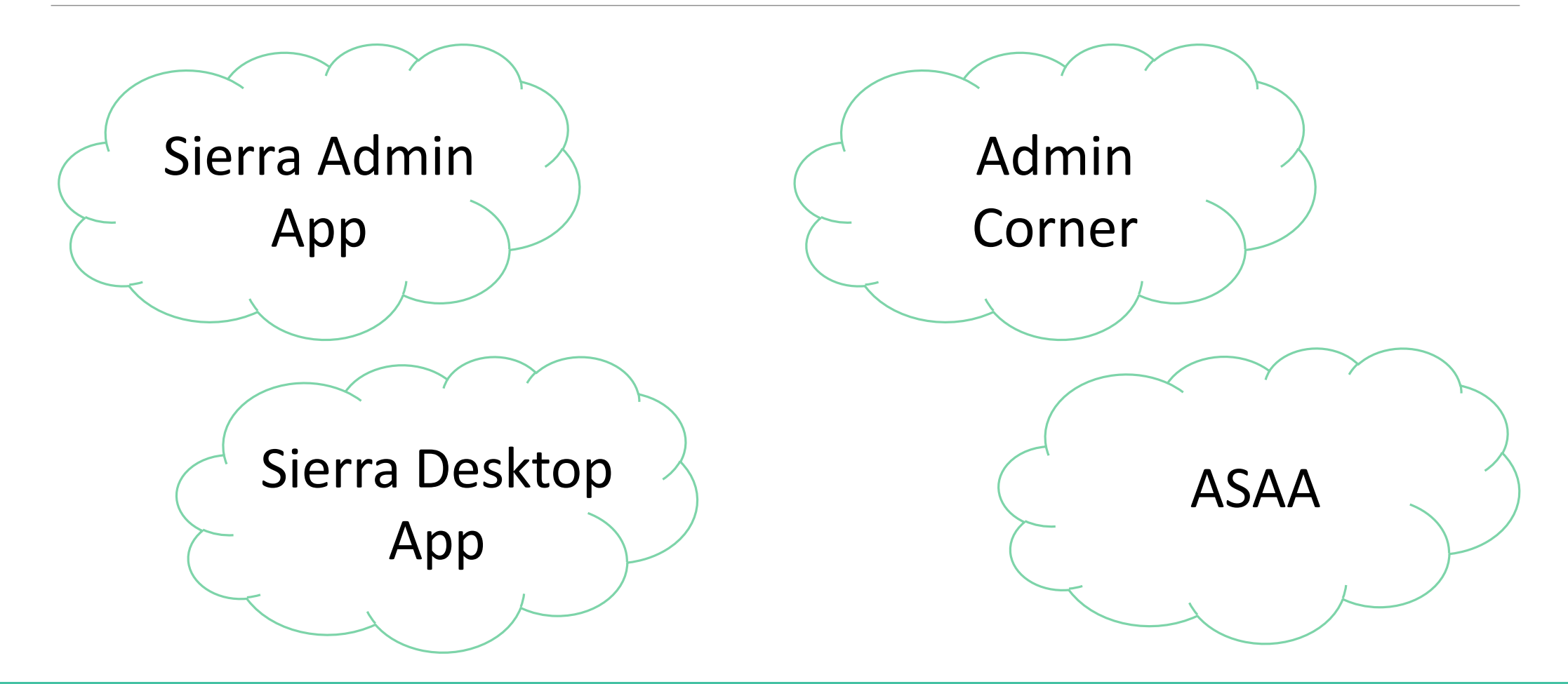

#### Sierra Services

- Circulation Materials
- Reserving/Booking Library Materials
- Authentication Source
- Print Book/Journal Acquisitions
- Serials Check-in
- Catalog
- E-Resource Management
- and more . . .

# Why?

#### Usage Trends

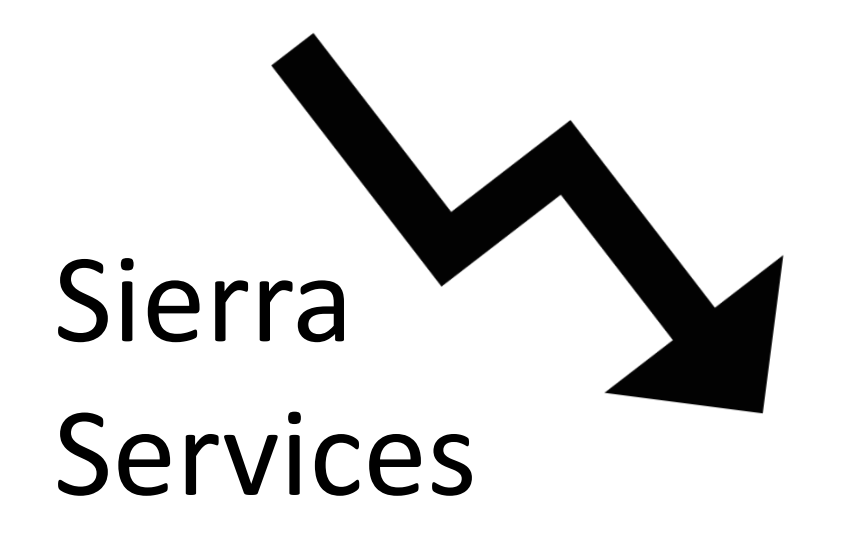

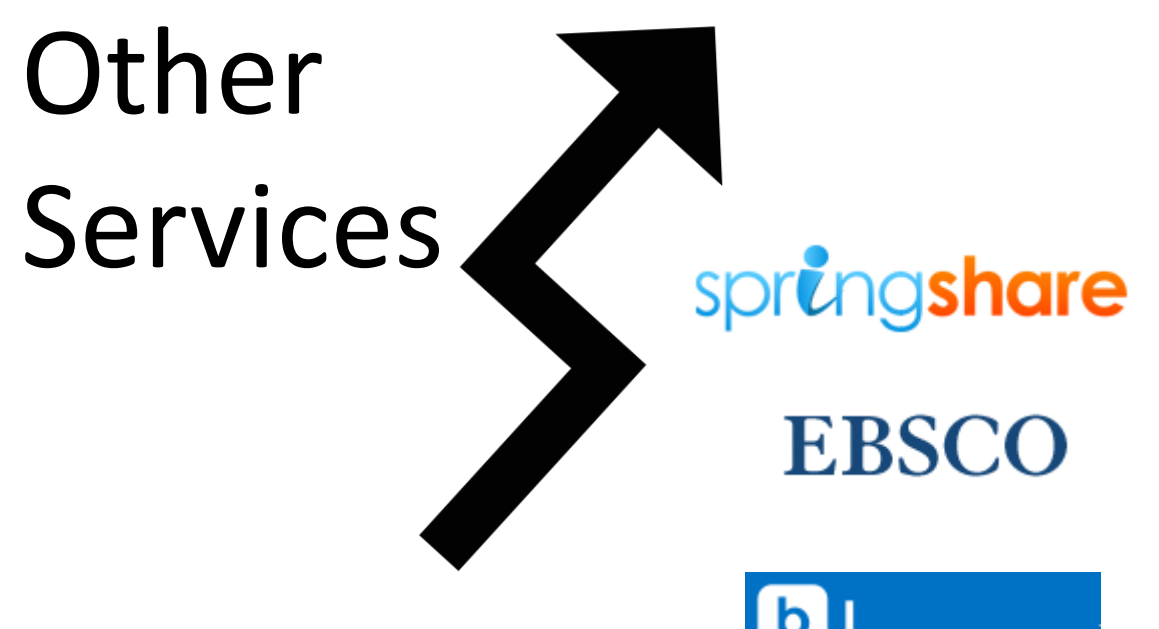

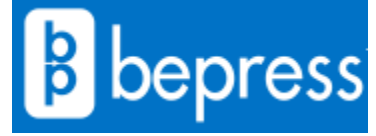

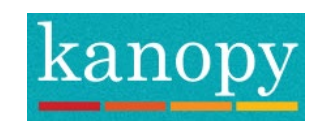

How?

- 1. Function=Statistics
- 2. Run a fixed-field report for item records
- 3. Look at the Record Count column; any locations with a low number (<10) are possible candidates for deletion *Note: codes that are used zero times will not display in the report; compare your Branches table to the report to find locations not currently used in item records*
- 4. Run fixed-field reports for bib and all other attached records; look for the branch codes you identified as possible candidates for deletion
- 5. Consult with stakeholders and determine which codes to delete

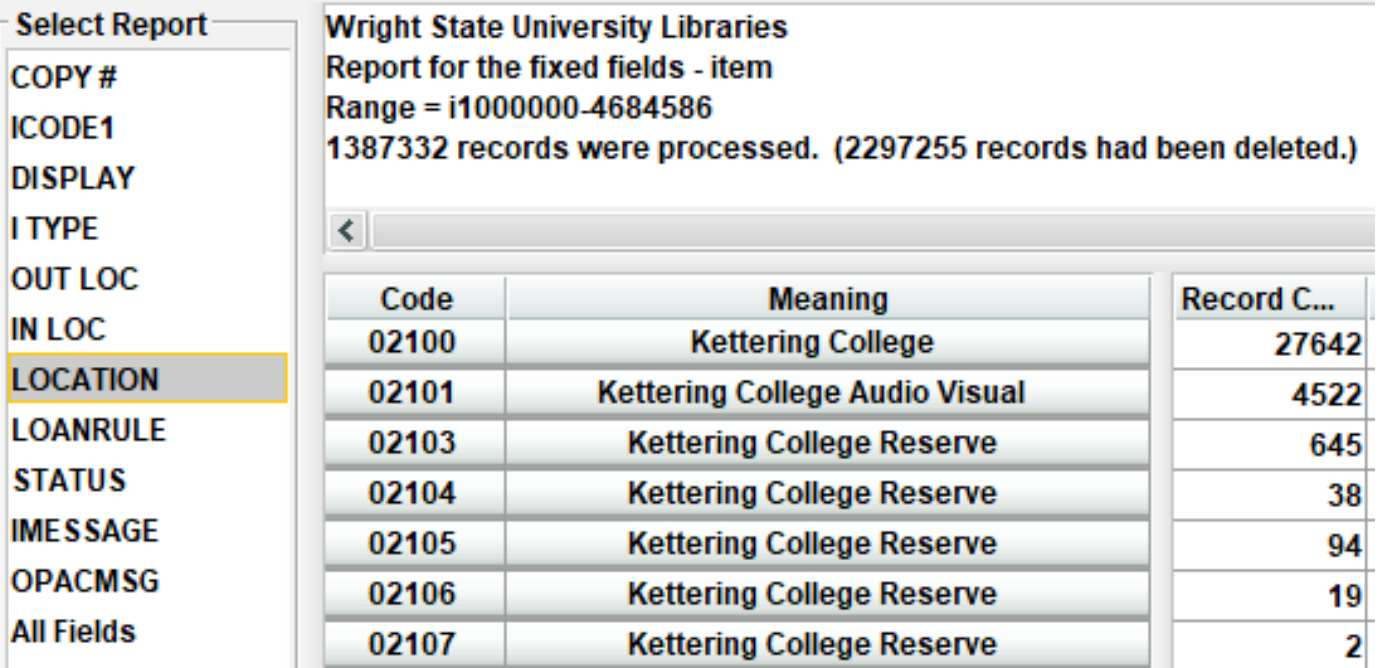

\*Review relevant documentation before deleting any codes\*

Branch codes are used in other areas of the system, including:

- Scoping
- Locations Served
- Hold Pickup Locations
- Days Closed/Hours Open
- Loan Rule Determiner
- Link Maintenance
- System Options
- Record Templates
- and more . . .

```
Delete Branch codes 
from all other areas of 
the system first; the 
Branches table should 
be the last place you 
delete the code
```
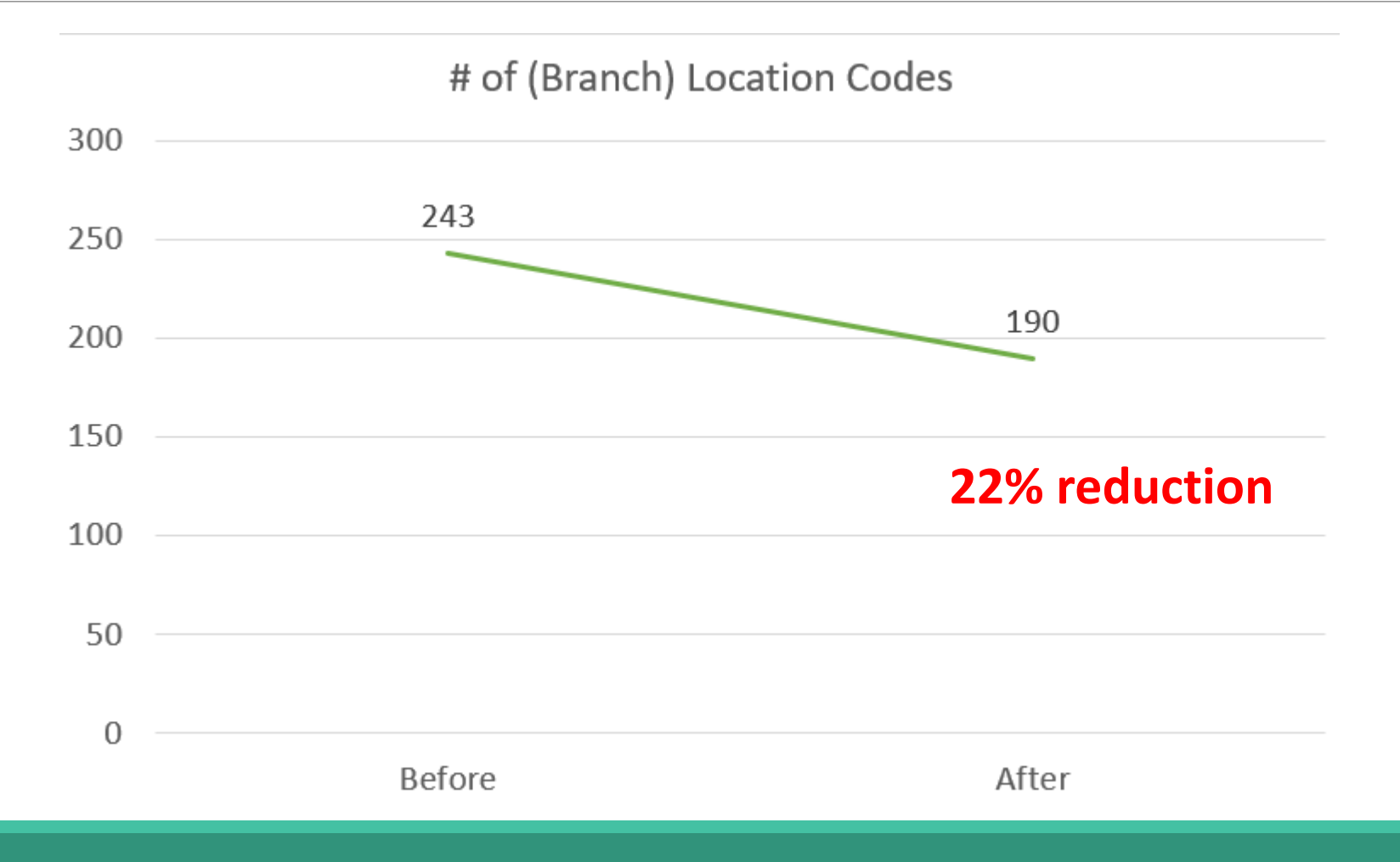

#### #2 - Catalog Scopes

#### W UNIVERSITY LIBRARIES SPECIAL COLLECTIONS & ARCHIVES CORE SCHOLAR MY ACCOUNT UNIVERSITY LIBRARIES CATALOG **View Entire Collection** Keyword **View Entire Collection** Search Dunbar Library - Books Dunbar Library - Course Reserves Dunbar Library - Media **NEW BOOKS & MEDIA ASK A LIBRARIAN** Dunbar Library **Journals** Explore new materials in your subject area Get your questions answered by a librarian new Reference that have recently been purchased by the through our chat service, an individual create research appointment, or our 24/7 research Media University Libraries or made available iry record. through institutional subscriptions. guides. E-books Music Recordings VIEW NEW BOOKS & MEDIA » **Music Scores** Archives A LIBRARIAN Dayton Children's Hospital **Educational Resource Center Grandview Hospital Kettering College** Kettering Medical Center Lake Campus 3640 Colonel Glenn Highway, Dayton, Ohio 45435 | (93 WRIGHT STATE UNIVERSITY  $\mathbf{D}$   $\mathbf{C}$ Copyright @ 2018 | Wright State University Libraries | Miami Valley Hospital UNIVERSITY LIBRARIES **Accessibility VA Medical Center**

#### Catalog Scopes

- 1. If you use Google Analytics, review rudimentary scope usage statistics
- 2. Work with stakeholders to determine which scopes to delete
- 3. Work with III to remove locations from scopes
- 4. Reorder remaining scopes, as needed

#### Catalog Scopes

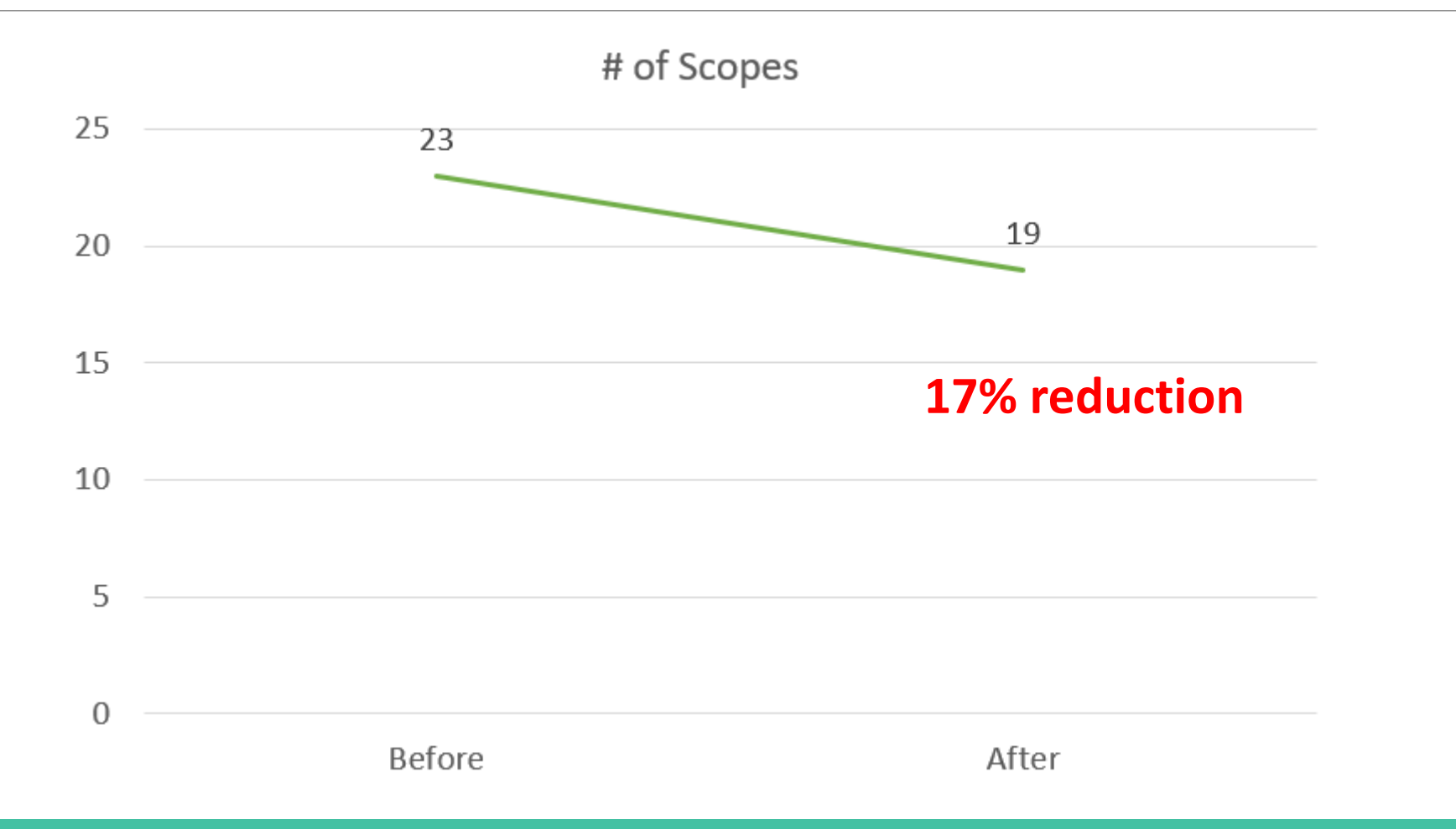

#### #3 – Patron Types

Patron Types

- 1. Function=Statistics
- 2. Run a cross-tab report on patron records, looking at the ptype and home library fields
- 3. Choose the Record Count report and look for any ptypes with a low number in the Total column

*Note: Again, ptypes with zero uses will not display; compare your Patron Types table with the statistical report to identify any ptypes not in use*

4. Consult with stakeholders to determine which codes can be deleted

## Patron Types

Patron Types are used in other areas of the system, including:

- Patron Blocks
- Loan Rule Determiner
- System Options
- Record Templates
- WWWOptions

\*Work with OhioLINK to update your patron type mapping with central.

Delete Patron Types I from all other areas of  $\overline{I}$ the system first; the Patron Types table should be the last place you delete the codes

#### Patron Types

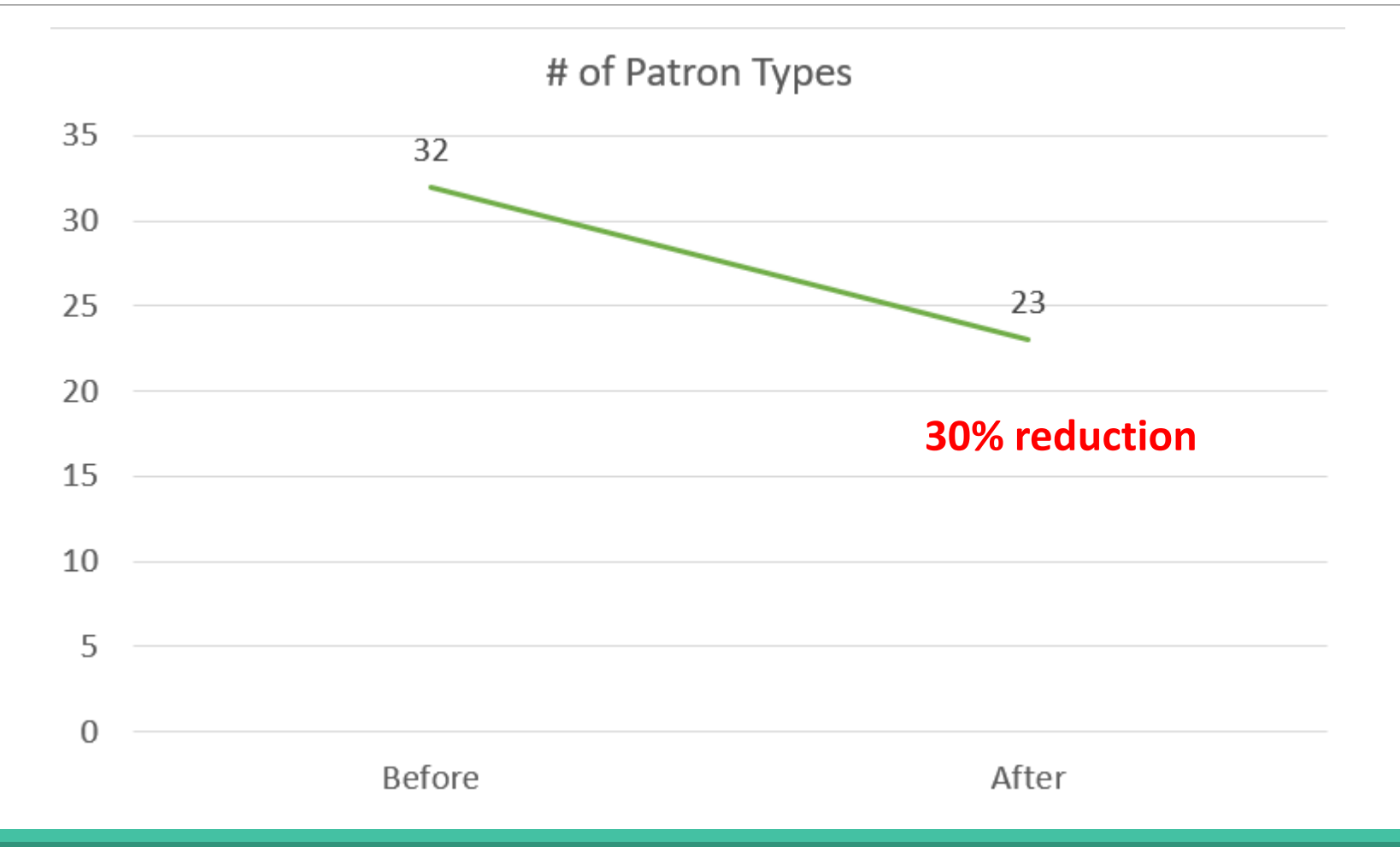

#### #4 - Loan Rules

#### Warning:

"*Do not* delete, reorder, or insert entries in the **Loan Rules** table. The system identifies loan rules by their numerical position in the **Loan Rules** table. Changing the order of entries in the table causes the system to apply the wrong loan rule parameters system-wide. You can append new entries to the end of the table or reuse entries that are not currently used to circulate items."

*--Sierra Web Help manual*

#### Loan Rules

- 1. Open the Loan Rule Determiner table
- 2. Sort by the Loan Rule column
- 3. Note any loan rules numbers not in use (e.g. if you see entries for loan rules 1,2,3,5 then you know loan rule #4 is not currently being used)
- 4. Go to Function=Create Lists and create an item record list looking for any of your unused loan rule numbers in the Loan Rule field
- 5. If the loan rule is not being held in the Loan Rule field of the item record, it is a candidate for "removal"

#### Loan Rules

OK TO REUSE

• If the loan rule is not being used for current circulation AND is it not being used in the Loan Rule field in any item records, change the name of that rule to something like OK TO REUSE

DO NOT DELETE

• If the loan rule is not being used for current circulation, but it is being used in the Loan Rule field of item records, change the name of that rule to something like DO NOT DELETE or DO NOT REUSE

#### Loan Rules

This part of the project is currently in-process. Anticipated statistics are:

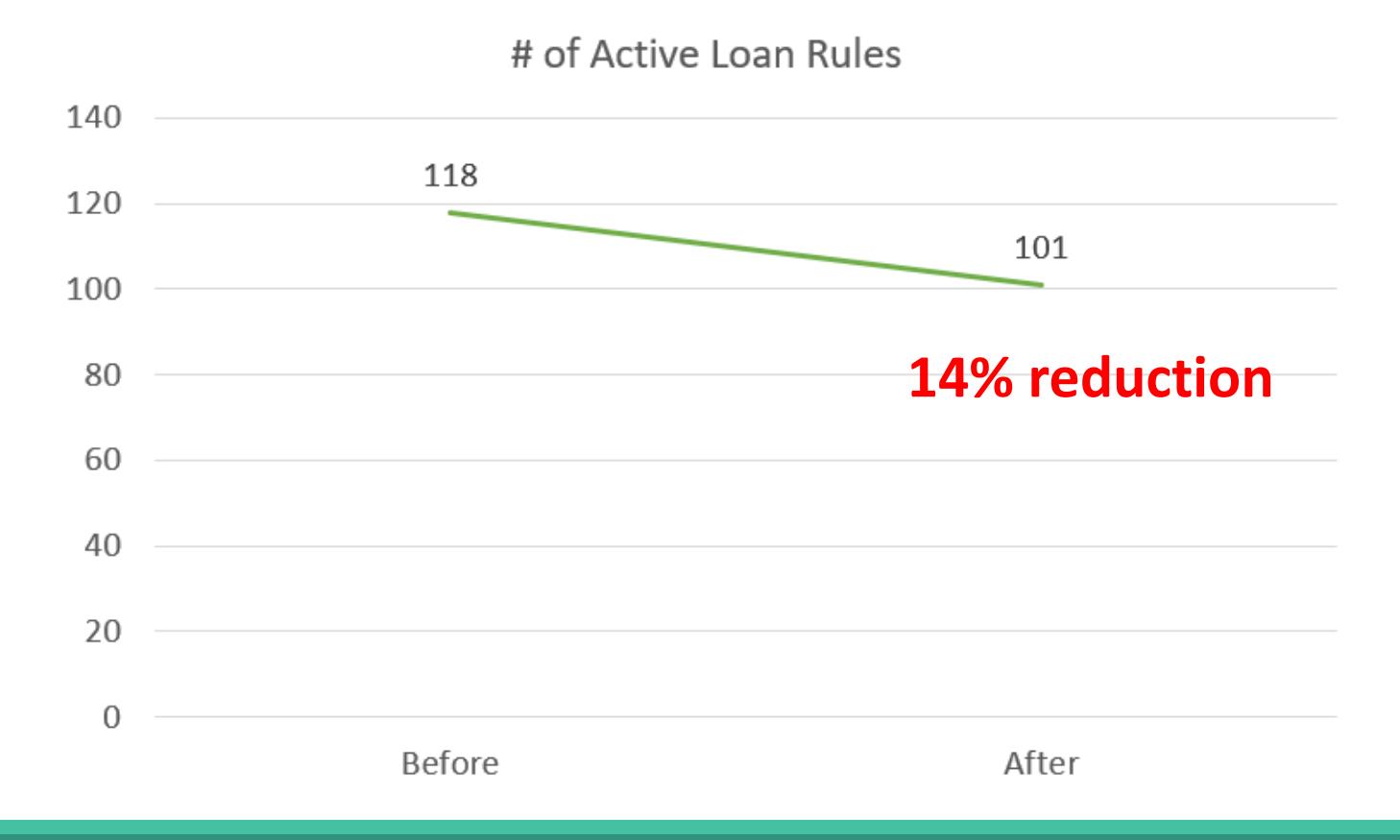

#### #5 – Item Types

#### Item Types

- 1. Function=Statistics
- 2. Run a cross-tab report on item records looking at the item type and location fields
- 3. Choose the Record Count report and look for any item types with a low number in the Total column

*Note: Item types with zero uses will not display in the report; compare your Items Types table to the report to find those codes not in use*

4. Consult with stakeholders to determine which item types to delete

#### Item Types

Item types are used in a variety of areas throughout the system, including:

- Loan Rule Determiner table
- Record Templates
- ASAA functions (e.g. Rules for Requesting and more)
- System Options **Delete Item Types**

I from all other areas of the system first; the Item Types table I should be the last place you delete the codes

#### Item Types

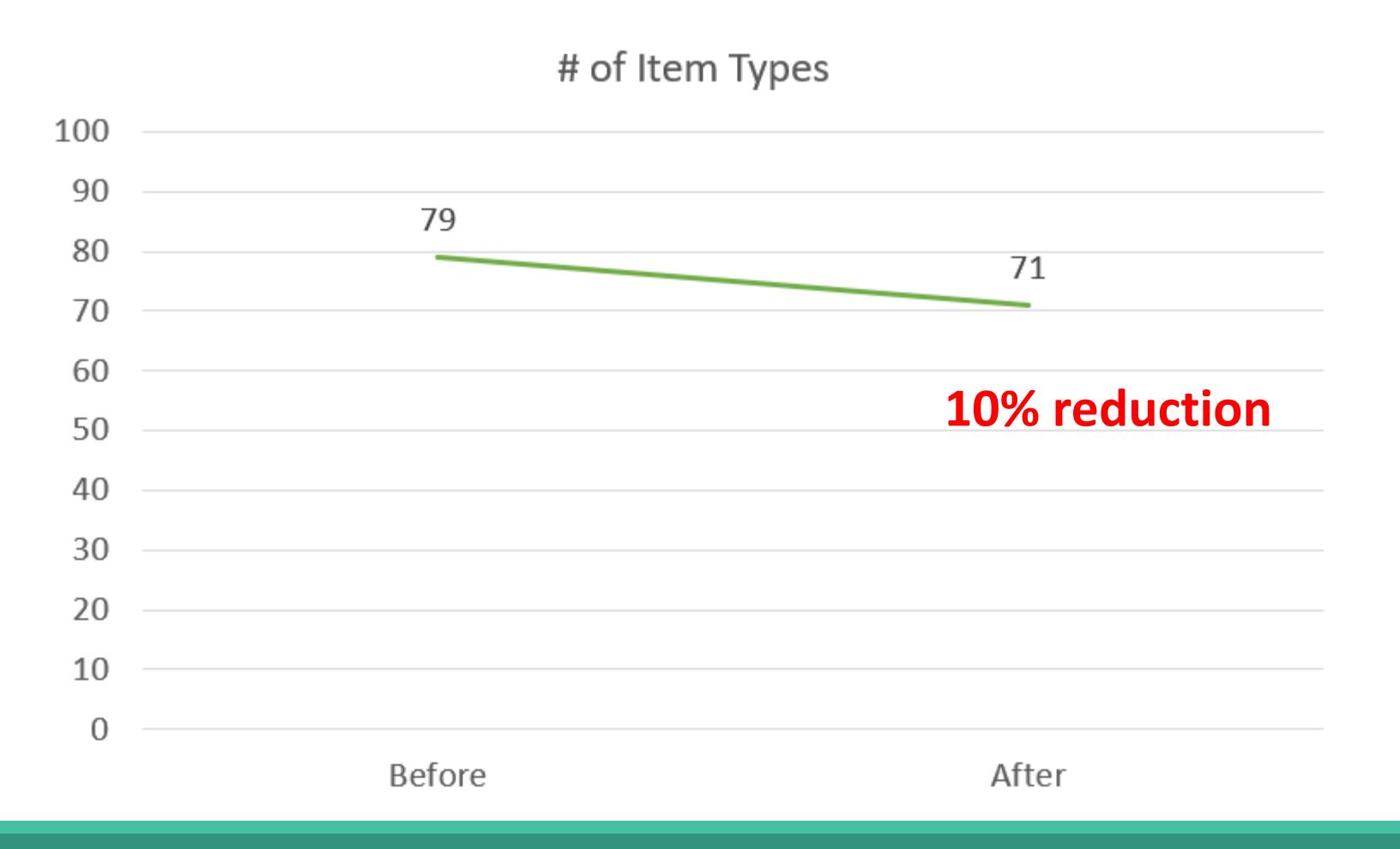

#### #6 - Fixed-Length Fields

- 1. Closely examine the field options the fixed fields in each record type
- 2. Run fixed-field statistical reports for each record type and look for unused or little-used codes
- 3. Work with stakeholders to determine which field options to delete

#### Fixed Fields

Examples:

- CODE1 we use the Order CODE1 to denote which specific librarian selected the item for purchase. People come and go so this field requires continual maintenance to make information relevant
- PCODE2 we use Patron PCODE2 for our hospital libraries, to link patrons to their work department.
- Other fixed fields we updated: Item Status, Order Type, Order Format, and more

#### #7 – Serials Units

#### Serials Units

- 1. Requires working with III Sales, as well as III Tech Support because maintenance is paid on serials units
- 2. Requires a lot of preparatory work to ensure checkin records and relevant codes are deleted, login accounts are updated, and options groups are updated prior to removing the units
- 3. What else is on your product list that isn't being used?

#### Caveat

\*\*These instructions are based on my experience with our Sierra system\*\*

\*\*Consult the Sierra Web Help manual before making system changes\*\*

What's Next?

For me: Options Groups

What maintenance projects have you done? What sort of maintenance do you do on a regular basis? What is on your "I'd love to shrink that table" wish list?

#### Questions/Comments?

Leigh Duncan Head of Library Technology Services Wright State University Libraries

[leigh.duncan@wright.edu](mailto:Leigh.Duncan@wright.edu)

(937) 775-2570

Selected Works: [https://works.bepress.com/leigh\\_duncan/](https://works.bepress.com/leigh_duncan/)